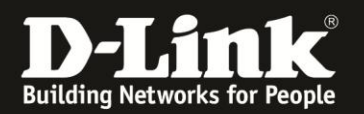

## **Anleitung zur Einrichtung eines T-Online ADSL Internetzugangs**

Für DWR-921 Rev.C

Stellen Sie bitte sicher, dass Ihr DWR-921 mit seinem WAN-Port mit dem LAN-Port Ihres ADS-Modems mit einem Netzwerkkabel Cat.5 oder höher verbunden ist. Das ADSL-Modem muss synchronisiert sein.

1. Greifen Sie per Webbrowser auf die Konfiguration des DWR-921 zu. Die Standard-Adresse ist [http://192.168.0.1](http://192.168.0.1/)

Im Auslieferungszustand ist auf die Konfiguration kein Passwort gesetzt.

Ist die Konfigurationsoberfläche auf Englisch, lassen Sie das **Password** Feld leer und klicken auf **Login**.

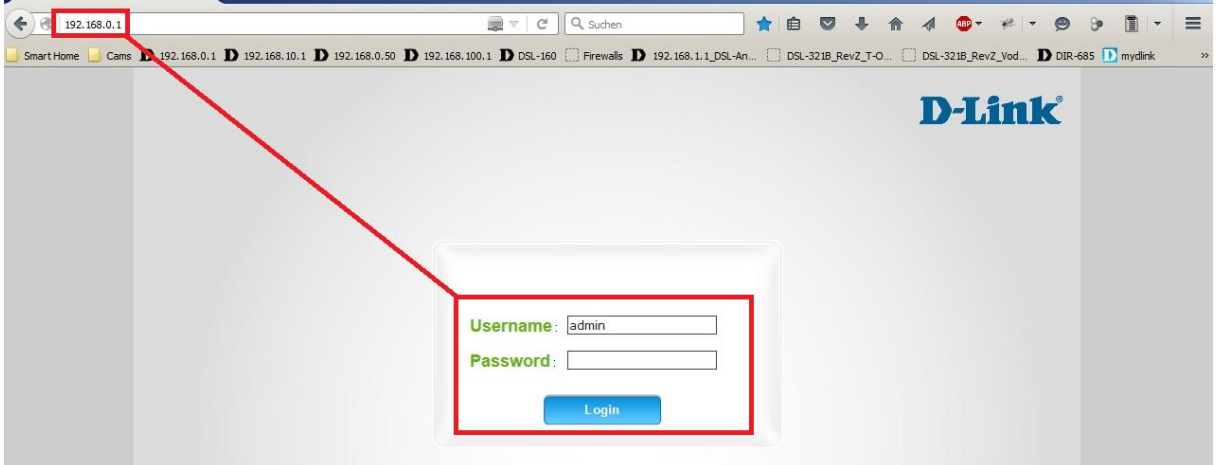

Ist die Konfigurationsoberfläche auf Deutsch, lassen Sie das **Passwort** Feld leer und klicken auf **Anmeldung**.

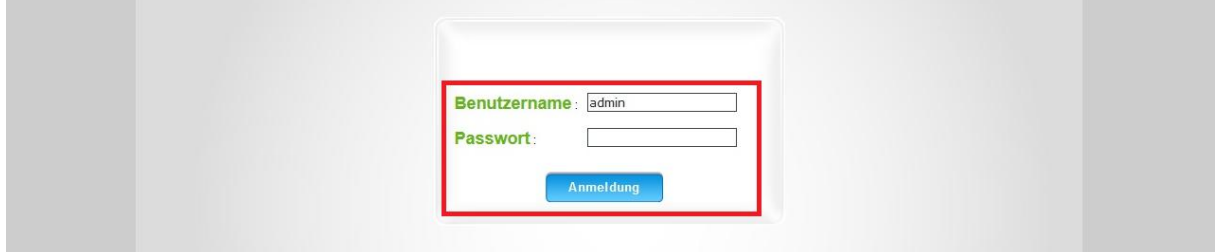

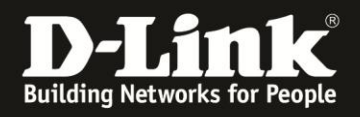

2. Ist die Konfigurationsoberfläche Ihres DWR-921 nicht auf Deutsch, wählen Sie oben-rechts im Aufklappmenü **German** aus.

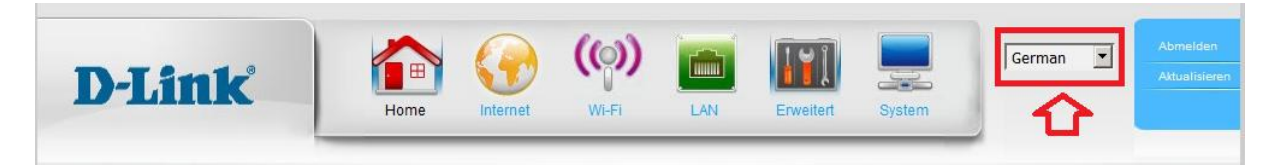

3. Wählen Sie oben das Menü **Internet** und links **WAN-Dienst** aus.

Beim Aufklappmenü **Meine Internetverbindung** ist wählen Sie **PPPoE (Benutzername/Kennwort)** aus.

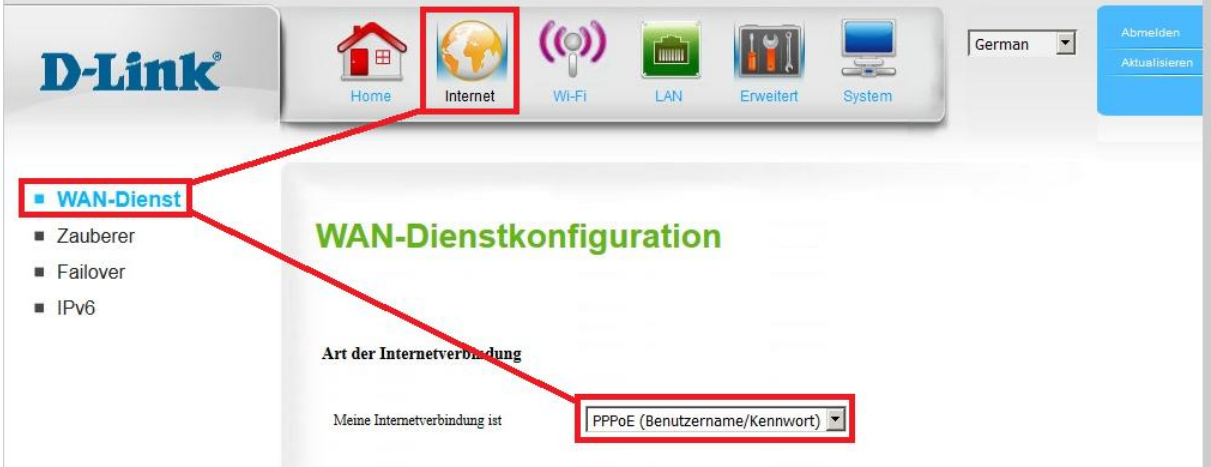

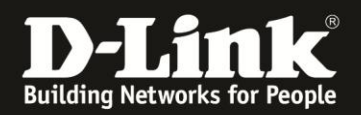

4. Tragen Sie bei **Benutzername** (**1**) und **Passwort** (und Kennwort wiederholen) (**2**) Ihre vom Provider zugewiesen Zugangsdaten ein.

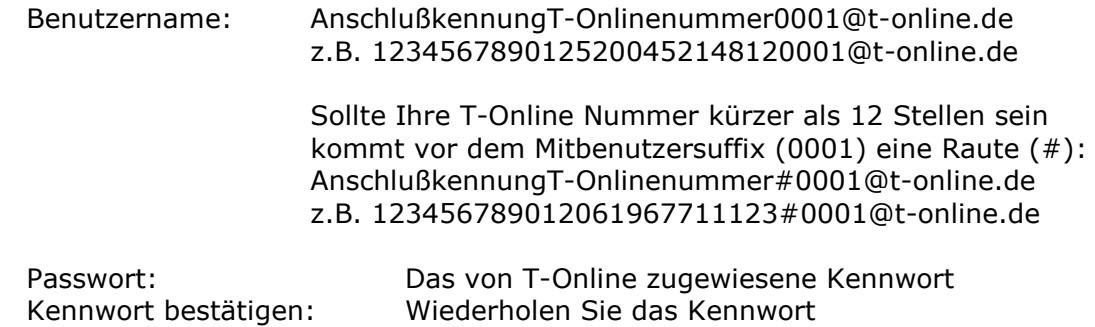

Soll die PPPoE-Internetverbindung immer bestehen, der DWR-921 also immer online sein, belassen Sie **Autom. Neuverbinden** (**3a**) angehakt.

Soll der DWR-921 die Internetverbindung nach Inaktivität trennen, entfernen Sie den Haken und tragen bei **Maximale Leerlaufzeit** (**3b**) die Zeit ein, nach der der DWR-921 die Internetverbindung bei Inaktivität trennen soll.

Belassen Sie die **MTU** (**4**) auf 0 oder tragen den Wert 1492 ein.

PPPoE (PPPoE aktivieren)

Alle anderen Einstellungen belassen Sie auf Standardwerte und klicken unten auf **Anwenden** (**5**).

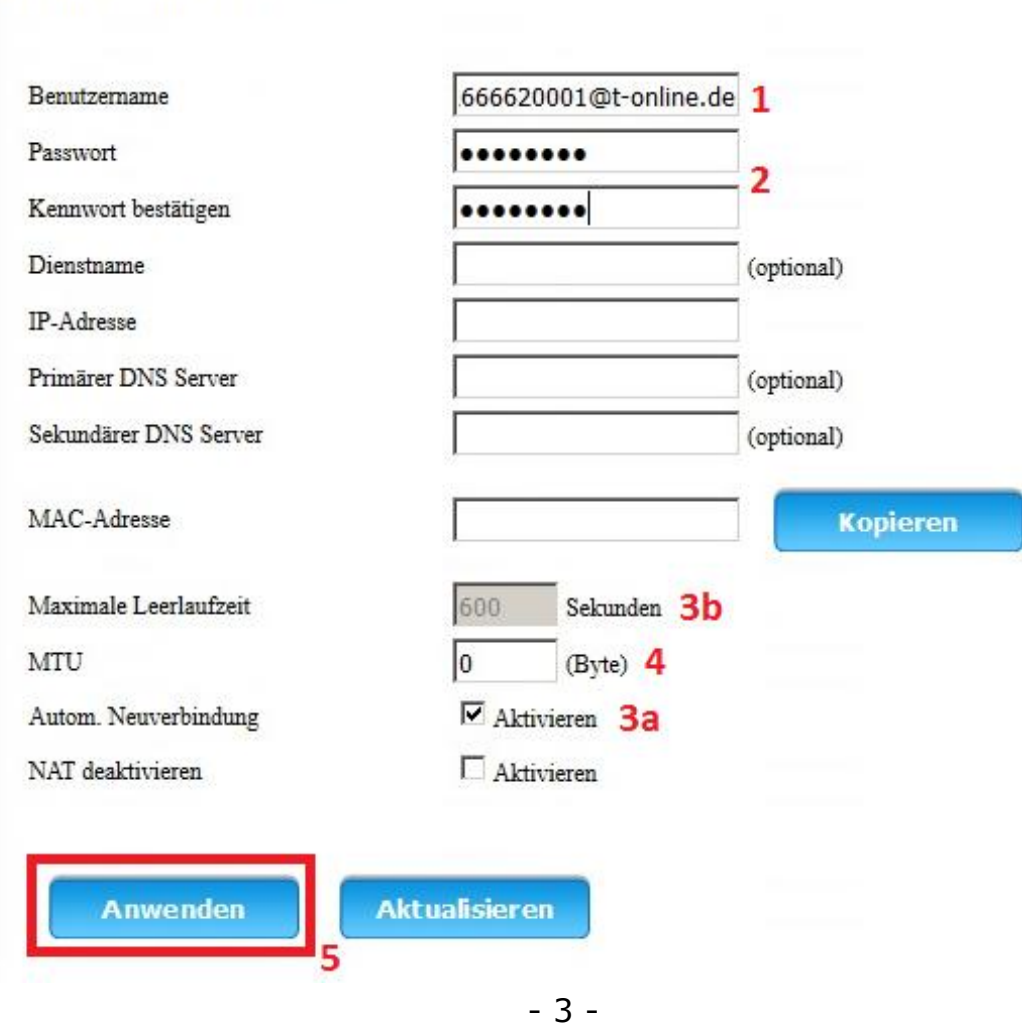

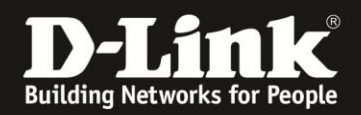

5. Nachdem der DWR-921 die Einstellungen übernommen hat, rufen Sie oben das Menü **Home** auf.

Auf der linken Seite können Sie den Zustand des Internetzugangs überprüfen.

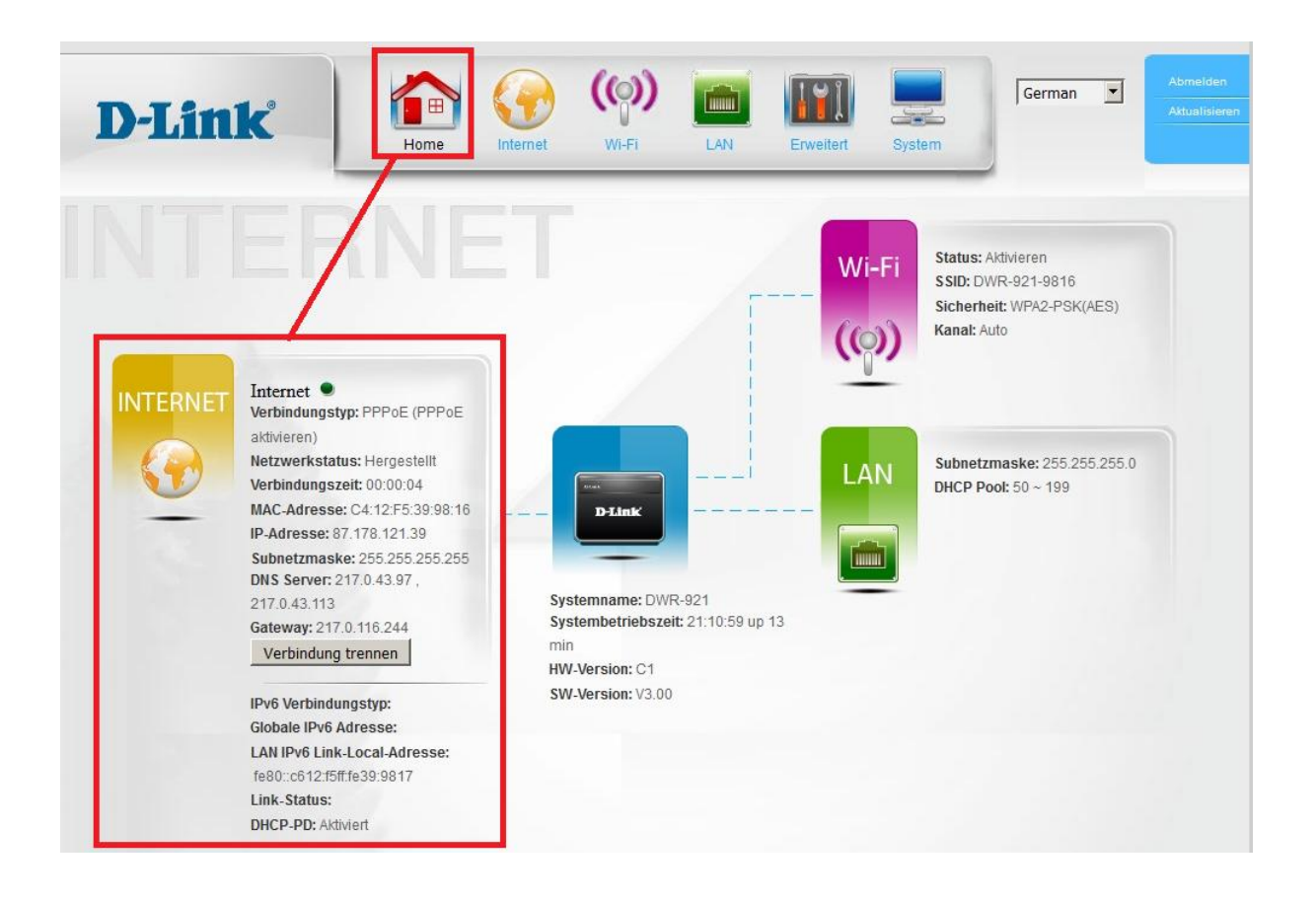

**Sollten Sie keine Internetflatrate haben oder möchten, dass der Router die Internetverbindung trennt, wenn keine Daten mehr zwischen Rechnern und Internet ausgetauscht werden, darf der Autom. Neuverbindung nicht eingeschaltet werden, da sonst der Router immer online bleibt !**